#### **Free Software Access from Home**

1**. Autodesk Maya**: Available for students and faculty to download for personal use. To be eligible you must register with your @uhcl.edu email. Registration and download link: <https://www.autodesk.com/education/free-software/maya>

2. **SAS**: SAS has made free versions of SAS (SAS University Edition) for students for Windows, Mac, and Linux users. [https://www.sas.com/en\\_us/software/university](https://www.sas.com/en_us/software/university-edition/download-software.html)[edition/download-software.html](https://www.sas.com/en_us/software/university-edition/download-software.html)

3. **Mathematica**: Available for students and faculty to download for personal use through UHCL agreement with UH. Download here:

<https://www.uhcl.edu/computing/services/software/mathematica>

Fast Introduction: <http://url.wolfram.com/8qNfJrpO/> Online Documentation: <http://url.wolfram.com/7cZrczgI/> Book:<http://url.wolfram.com/6Qlv1BVG/>

- 4. **Minitab 19.1**: Available to all current UHCL students, faculty, and staff:
	- 1. Copy the [minitab.lic](https://downloads.uhcl.edu/install/minitab.lic) to your computer's desktop first as you will need it to complete the installation.
	- 2. Click on this link: <https://downloads.uhcl.edu/install/minitab.zip>
	- 3. Enter your UHCL login credentials.

### 6. **Adobe Creative Cloud**

Students have two options to access Creative Cloud:

1. Remotely access lab computers that have Creative Cloud installed. The instructions to remotely access the lab computers are here:

<https://www.uhcl.edu/computing/labs/documentation/remote-access-complete.pdf>

- a. **Note: The computers that have Creative Cloud installed are in the following two groups in the remote access dashboard:**
	- i. **Mac Lab (Mac computers)**
	- ii. **Specialty Software Lab (Windows computers)**
- 2. The second option is for students to purchase their own Adobe Creative Cloud subscription. Students are eligible for a highly discounted price when using their UHCL email address. The Adobe Creative Cloud purchase page is here: <https://www.adobe.com/creativecloud/buy/students.html>

## 7. **SPSS**

- 1: Go to: <https://www.uhcl.edu/computing/labs/software>
- 2: Scroll down to the SPSS 26 listing, and click on the available download link

Once SPSS Statistics has been installed, launch SPSS Statistics.

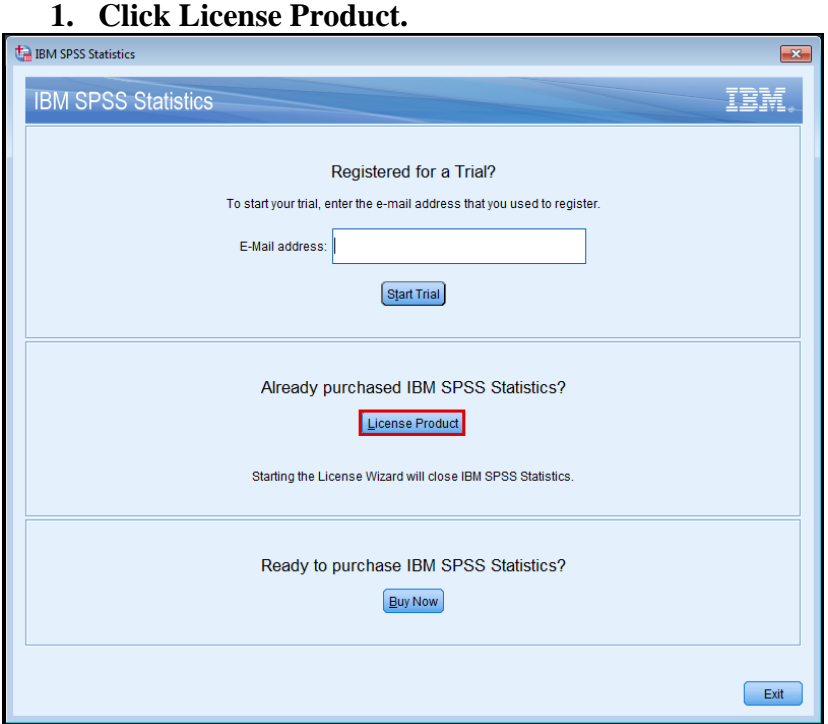

Click **License Product** under the Section: **Already purchased IBM SPSS Statistics? 2. Click Next**

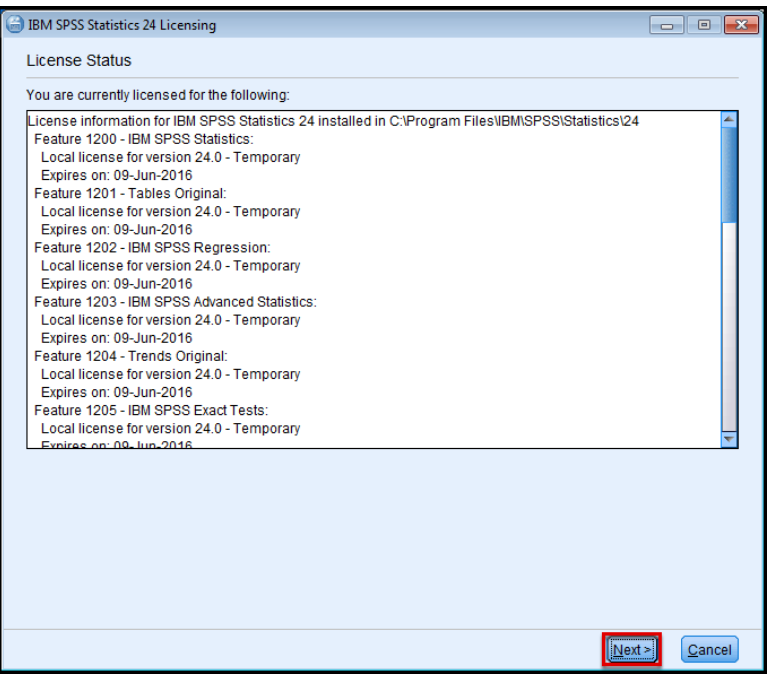

(If you receive a pop-up asking you if you want to make changes to your computer, click **Yes** to continue.)

#### **4. Select Authorized User License.**

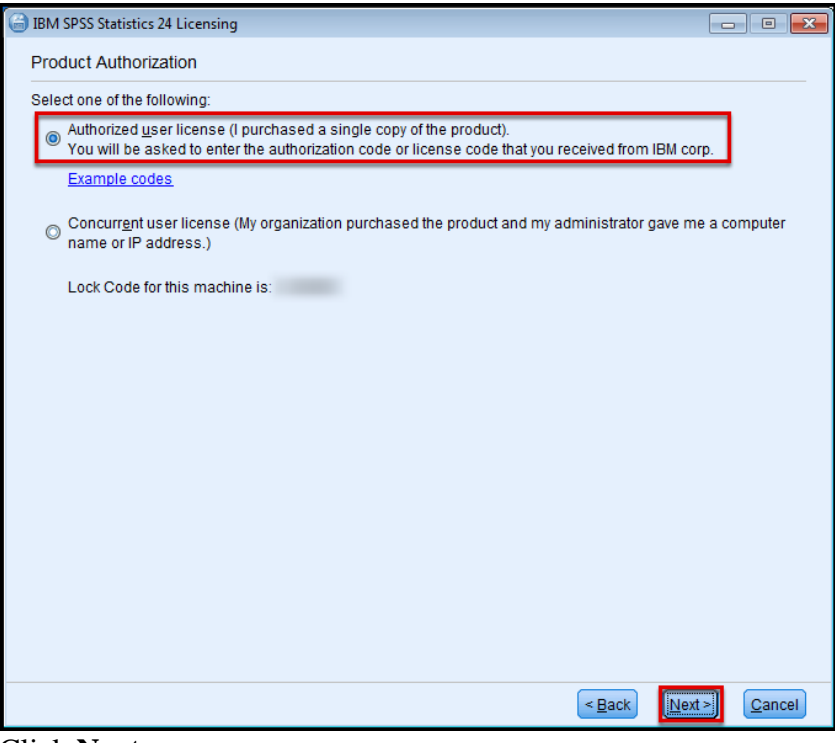

Click **Next**.

**5. Enter your Authorization Code.** 

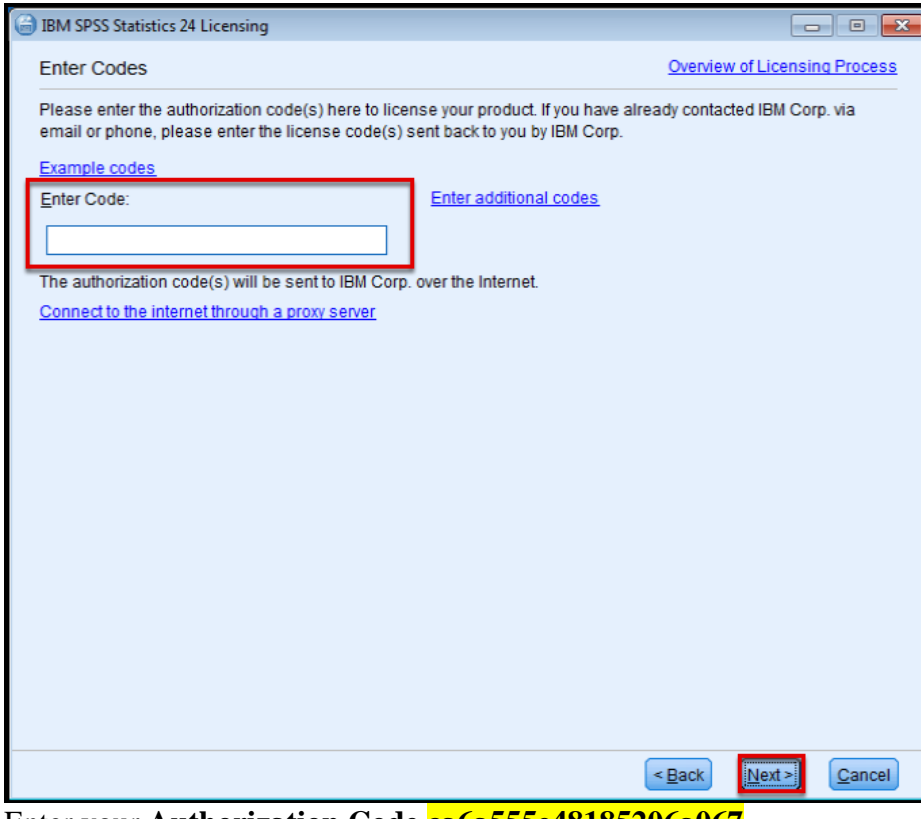

Enter your **Authorization Code ca6a555e48185206a067** Click **Next**.

# **6. Your Authorization Code will be processed.**<br> **@** IBM SPSS Statistics 24 Licensing

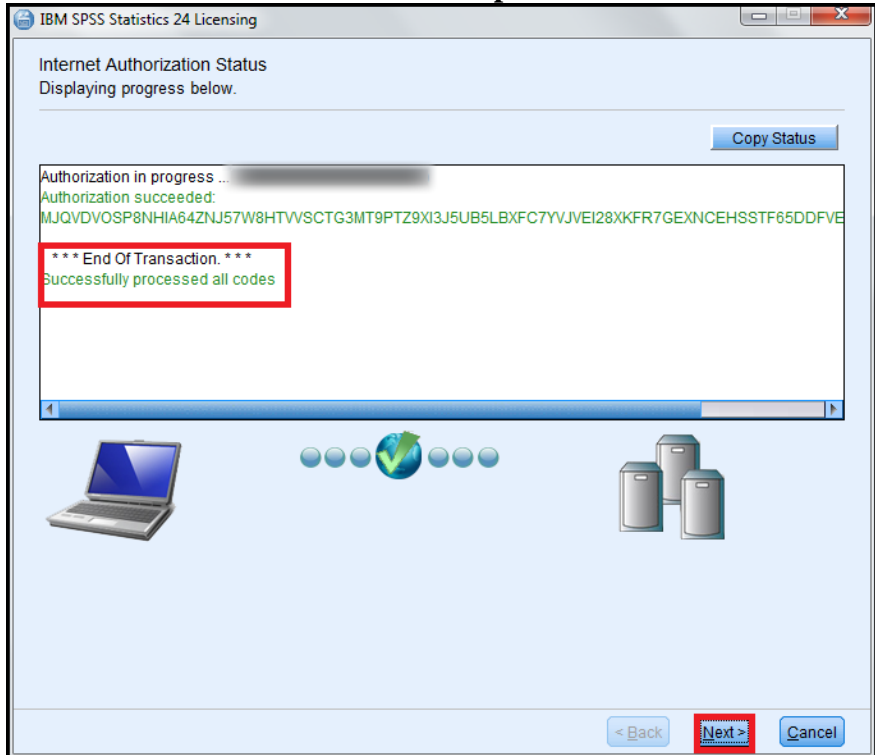

Once your **Authorization Code** has finished processing, click **Next**. **7. Click Finish.** 

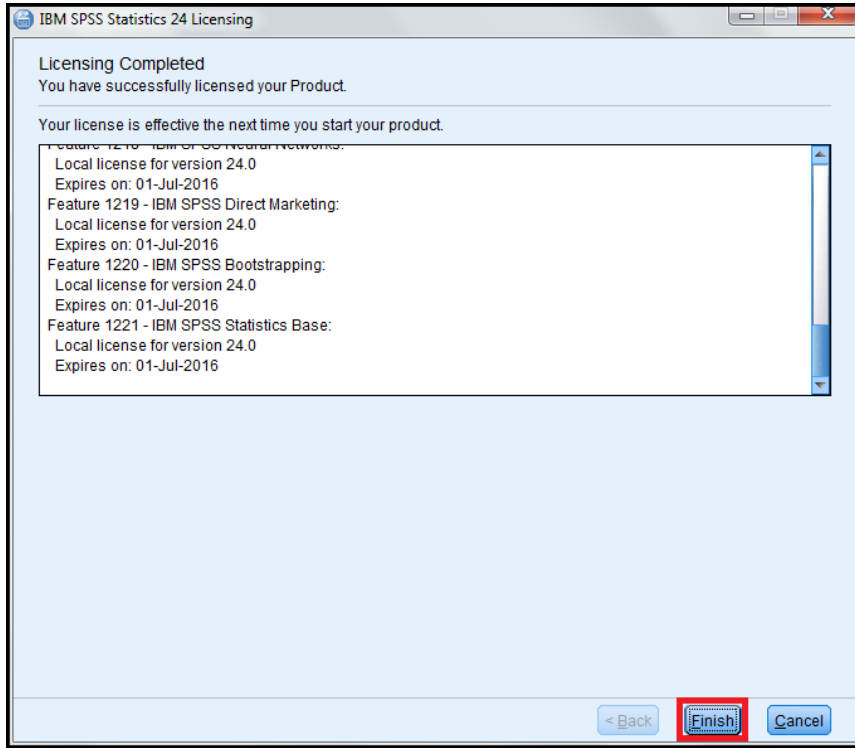